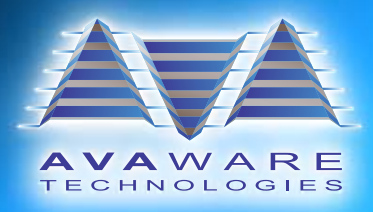

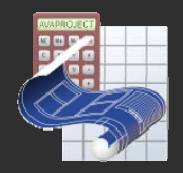

# **AVAproject 2011 Revision Overview**

A Brief Outline of the New Features and Functionality of AVAproject 2011

# **Catalog Release Notes and the New Visual Catalog Viewer:**

A new *Catalog Viewer* has been implemented for browsing through **AVAware** Catalogs. Release dates, revision numbers, general manufacturer contact information, catalog cut pages and now catalog release notes are all available via the Catalog Viewer!

We are often asked what changes have been made between one release of a catalog and the next. These differences may include the addition or discontinuation of product lines, components, options, pricing changes, etc. We develop our digital catalogs to emulate actual manufacturer price books. Consequently, asking these questions to the manufacturer directly may seem more intuitive, however manufacturers rarely seem to be able to provide this kind of detailed information quickly - or at all.

Comprehensive logs are maintained by our Catalog team during the updating process, and now we are making this information available to our users!

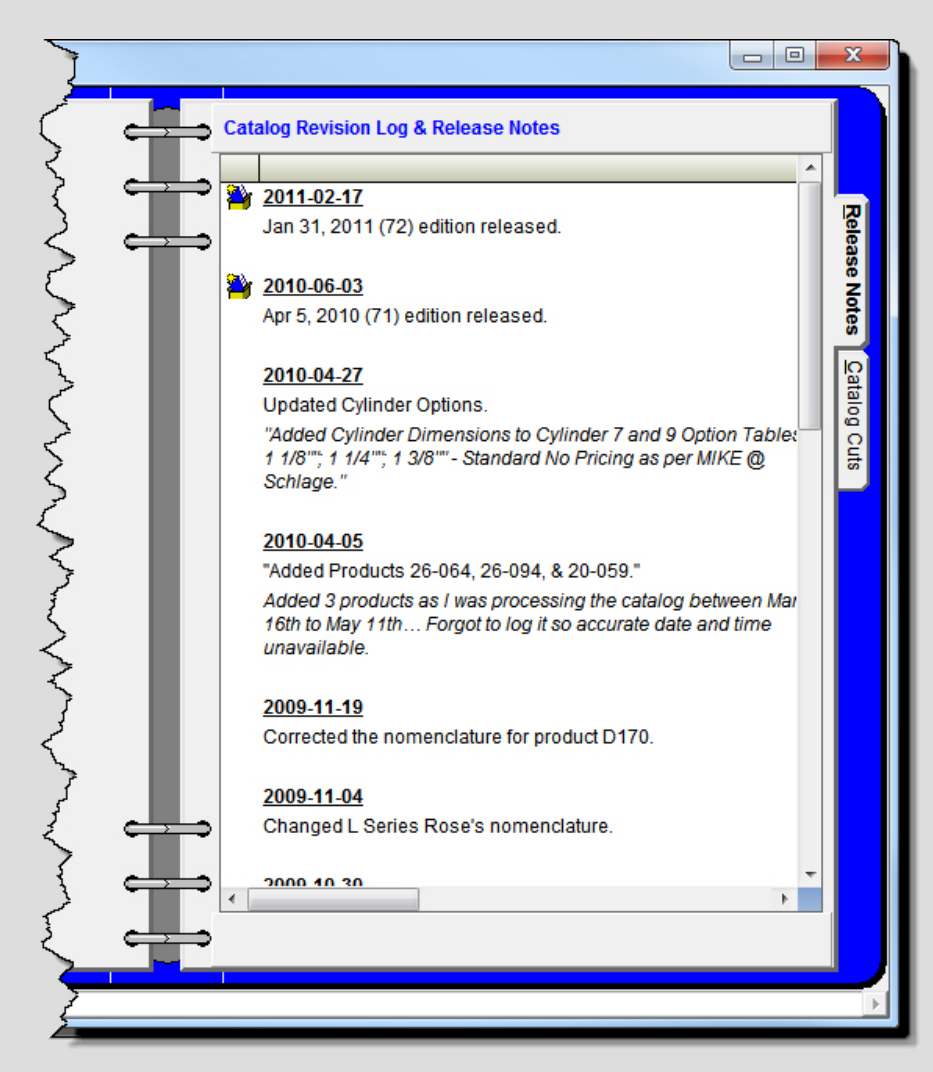

The Catalog Viewer, designed to look and feel like a real binder, also contains general contact information for the manufacturer and specific version numbers. A full Catalog Cut viewer has also been included, which allows all available catalog cut pages to be flipped through just as if it were a physical book!

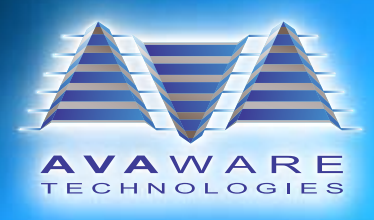

# **Project Templates**

**AVAproject** users are clever and always looking for ways to reduce time performing data entry and increase productivity. One "trick of the trade" has been to save projects containing common data (such as company information and commonly used hardware items). Then, when starting a new project, these saved files can be duplicated and used as starting points, eliminating the need to re-key in this information. We have created a more manageable and efficient solution for our users - Introducing Project Templates!

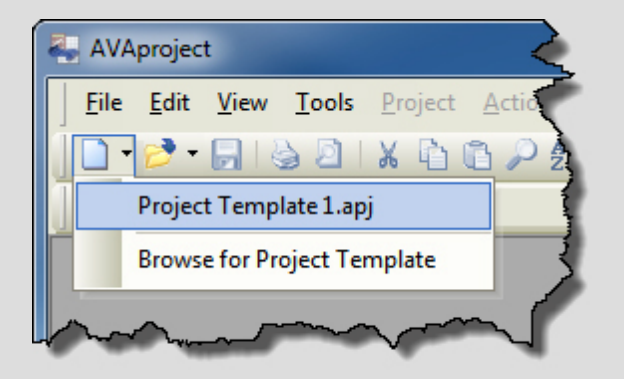

The Project Template system allows any **AVAproject** file to be used as a template for new projects. When a project file is opened as a template, all of the data inside the template is copied into the new project, leaving the template data unchanged.

Project Templates may contain information for any and all areas of a project, such as *Hardware List* items and Hardware Groups, Preamble, company information, Openings Schedules and more!

Additionally, a default Project Template can be specified,

causing **AVAproject** to always insert the default template data into new projects.

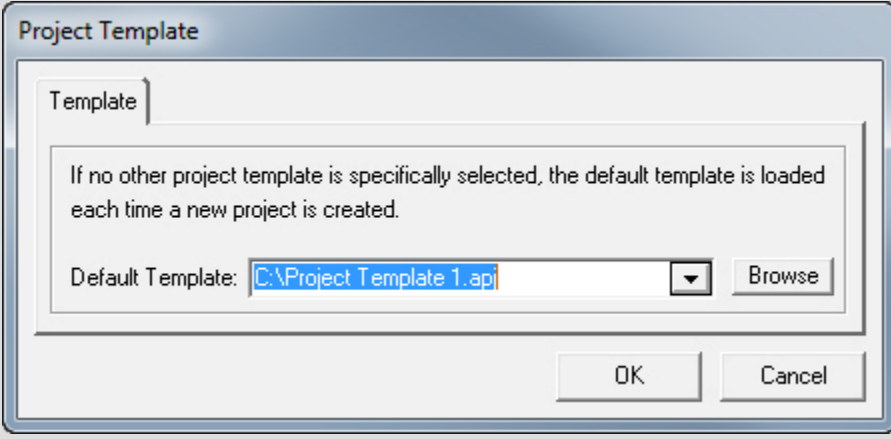

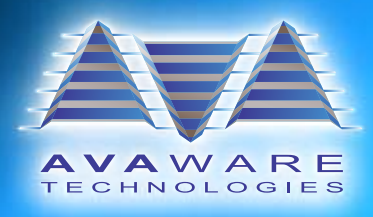

# **Standard Discounts**

**AVAproject 2011** includes a new facility to manage and apply Standard Catalog/Manufacturer Discounts!

Manufacturers often offer distributors an exclusive discount for ordering products. Traditionally, discounts in **AVAproject** have been applied on an item-by-item basis, with the option of "copying and pasting" discount values for multiple items.

Accessible through the *Tools* menu, the *Standard Discounts* dialog allows users to assign a specific discount to any catalog, or, in the case of catalogs containing products from multiple manufacturers, any manufacturer within. Standard Discounts will automatically be applied to items when they are added to a project. These discounts can be overridden if needed, via the *Discount* column.

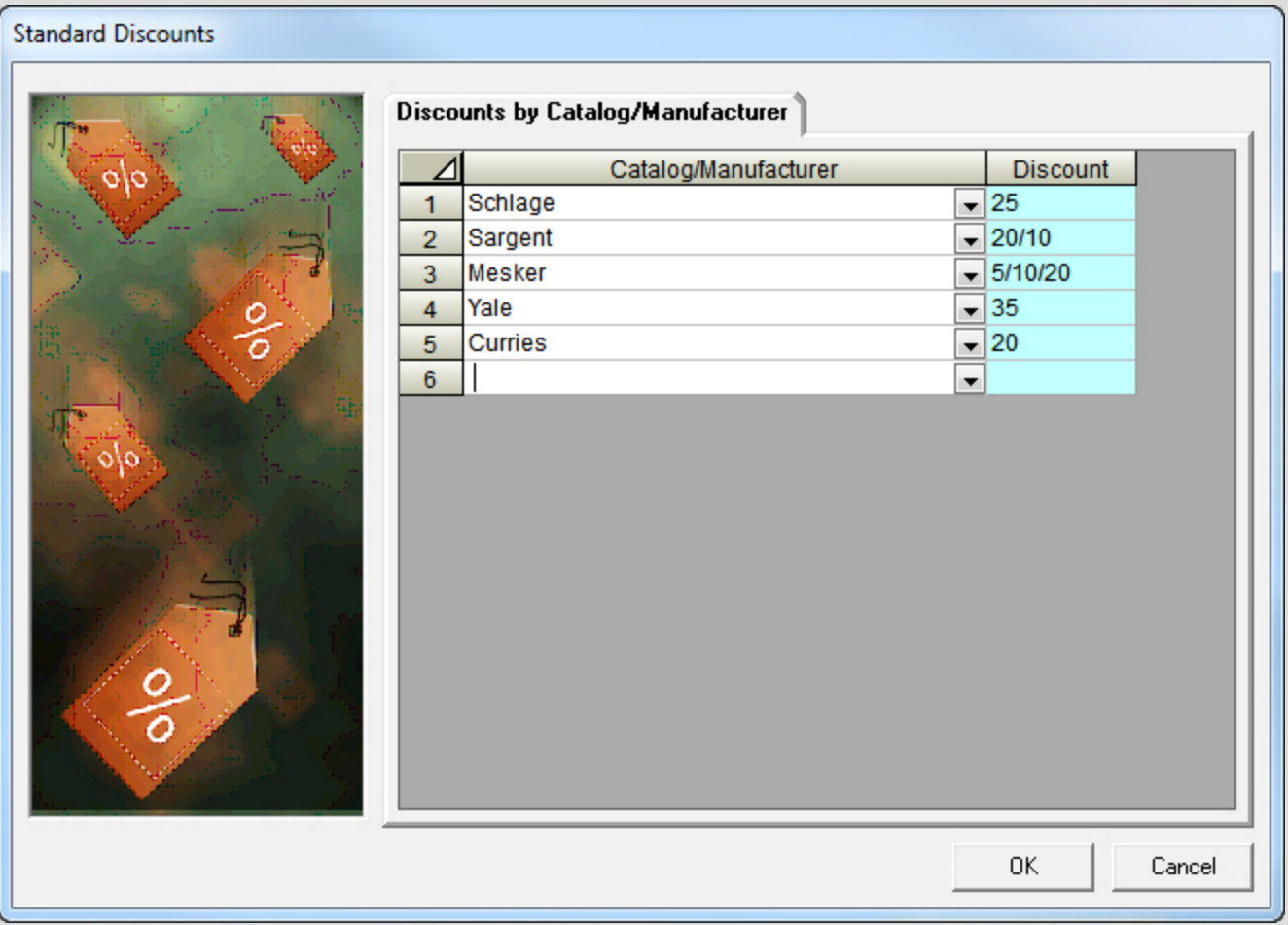

The Standard Discounts feature provides an automated discount application system that still extends full control to the user.

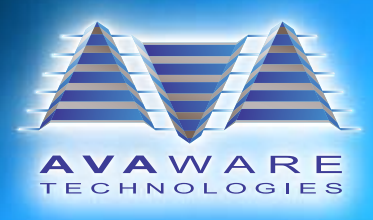

#### **Automatic Hardware Re-Pricing**

It happens all too often - a project is specified, detailed and priced, and the manufacturer of some or all of the specified hardware releases a new price book. If the items need to be re-priced according to the new book, **AVAproject** users, after updating their catalog file, have previously had to re-select the items to draw the new price from the new book - but not anymore. We have created a tool for the automatic repricing of hardware!

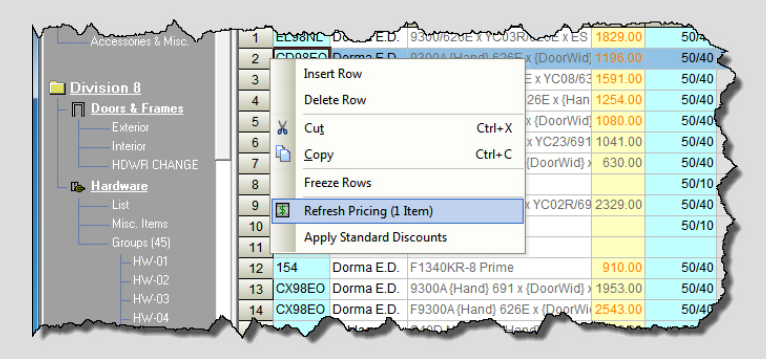

To support this new functionality, new columns have been added to the *Hardware List* and Groups to identify the exact catalog used to price each item and also the currently installed catalog version. If the currently installed catalog is newer than the catalog used to price the item, **AVAproject** notifies the user (by way of color changes) that the item may require re-pricing.

The user may select a single item, multiple items

or an entire list or group for re-pricing. Moreover, the new *Automatic Re-Pricing* dialog can be used to scan the entire project, including miscellaneous items, for any hardware that may need re-pricing. The user is prompted with a list, sorted by catalog and manufacturer, which allows each item to be included or

excluded in a re-pricing attempt.

A Re-Price Status column has also been added to the Hardware List and groups, which, when a re-pricing attempt has completed, reports on the success of the attempt. If an item cannot be re-priced, due to a discontinuation of a product line, option or something similar, the Re-Price Status column reports it.

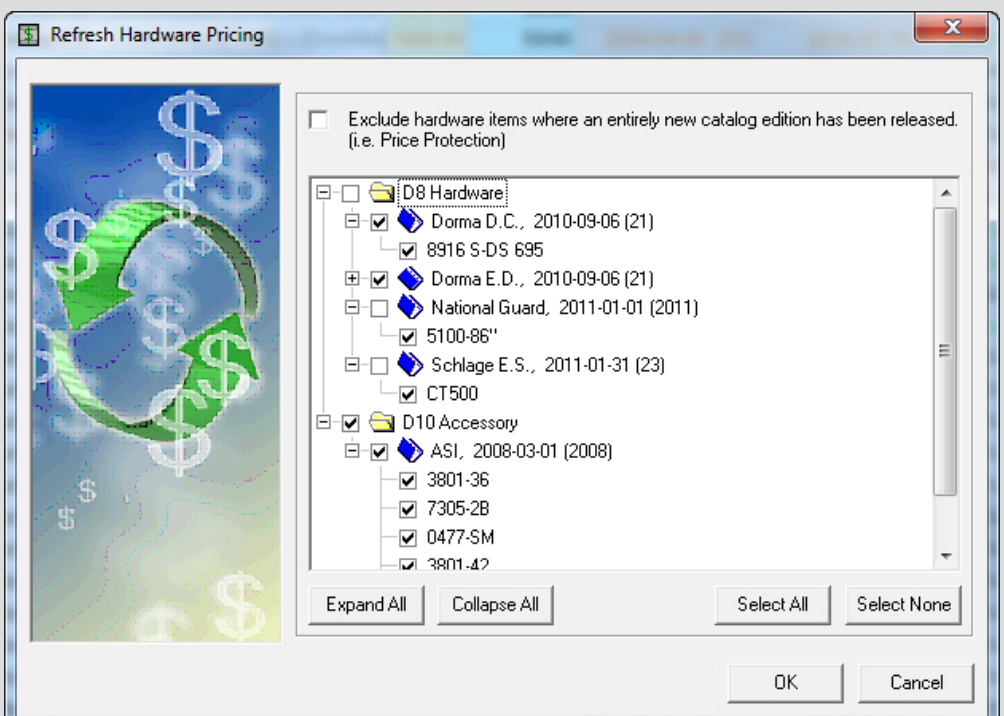

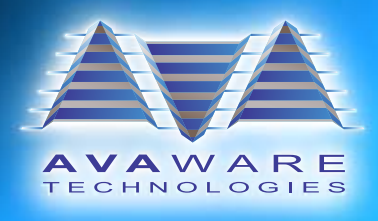

#### **Recent Projects Menu**

Finding recently used projects just got easier! Each time a project is opened, **AVAproject** now saves the location of the projects in a "*Recent Projects*" list, which is available by way of a drop-down list in the file menu and toolbar.

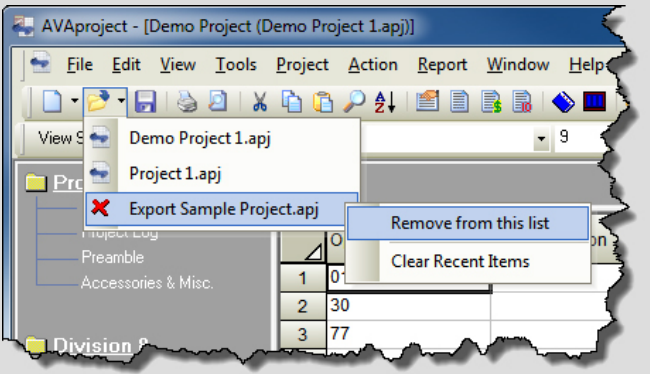

The list maintains the last 10 recently opened projects. If a project in the list is no longer available to be opened due having been deleted, renamed, moved, etc., the menu identifies the listing with a red "X" icon  $(\mathcal{X})$ .

The Recent Projects list can be cleared at any time, or specific items may be removed via a context menu.

# **Enhanced Product Search**

The **AVAproject** Product Builder search engine has been expanded, offering an option to either match results based on the beginning of the product code or any part of the product code!

Formerly, the search would return results that began with the search term, requiring the user to have knowledge of how the base product code begins exactly. Now, as long as any part of the base product code matches the search term, it can be returned in the results.

Because we understand that some users prefer or are more comfortable with the previous search engine implementation, we have included a Search Type menu that may be used to specify which kind of search to perform. This selection will be saved, allowing users to set their preference!

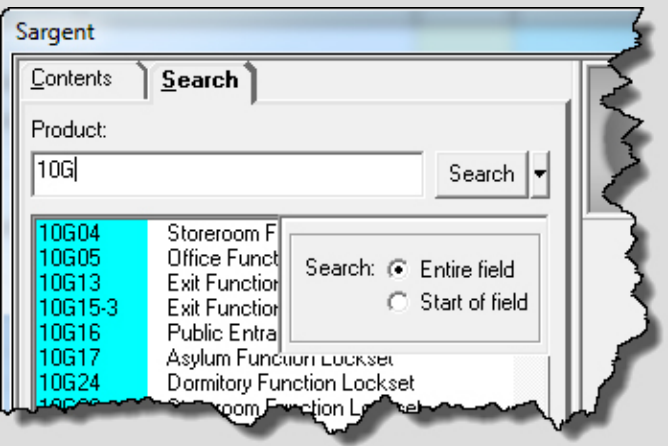

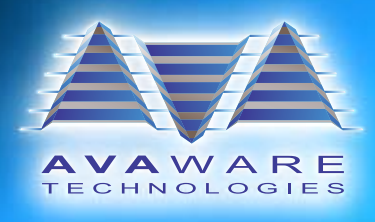

# **Auto-Complete**

**AVAproject** employs many "pull-down" lists for making various selections. In **AVAproject 2011**, when the pull-down list is "pulled-down", each time a letter or number is typed into the pull-down textbox, the item in the pull-down list which most closely resembles the text will be selected automatically! This allows users to work more efficiently, eliminating the need to scroll through each pull-down list to make selections.

As well, pulling-down the list after a selection has been made will automatically re-select the item in the list, allowing minor corrections and mistakes to be fixed quickly.

# **Additional Options for Hardware Schedules**

We have introduced a new *Inclusions* tab in the Hardware Schedule Preferences dialog (found in the *Project* menu) with additional options for the inclusion or exclusion of data to provide more control of what appears on Hardware Schedules. Also, an additional option for including or excluding the Miscellaneous Hardware Items in Partial Hardware Schedules has been added to the Options tab.

Lite kits and/or Louvers (which are excluded by default) may now be included in Hardware Schedules. Additionally, Partial Hardware Schedules (Hardware Schedules for a specific Hardware Group only) may optionally include or exclude items in the *Miscellaneous Items* list.

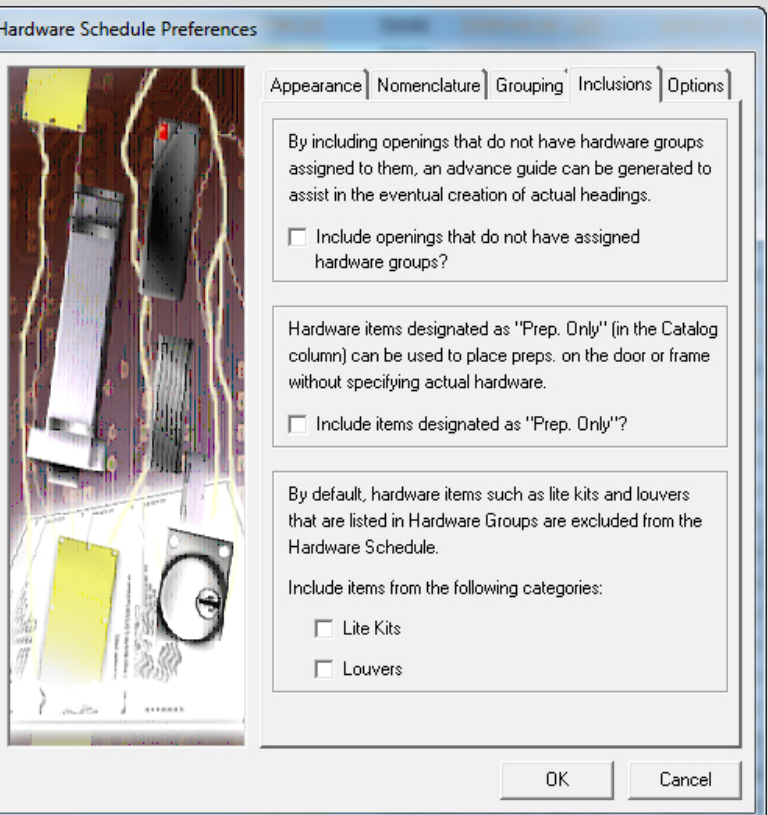

![](_page_6_Picture_0.jpeg)

# **AVAware Technologies**

2897 Brighton Road Oakville, Ontario L6H 6C9

Phone: (416) 239-9099 Fax: (416) 239-9199

http://www.AVAware.com